## **GETTING STARTED**

**1 Insert CD, then choose Install NI-488.2 Software for Windows.**

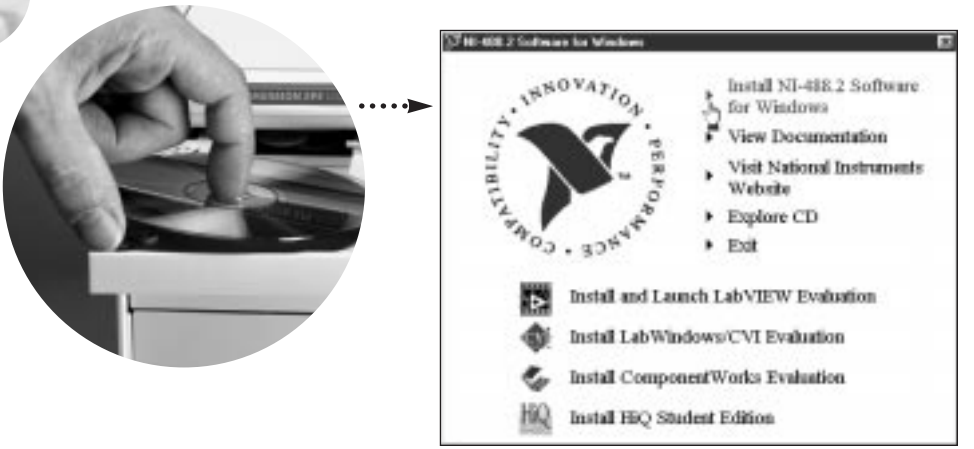

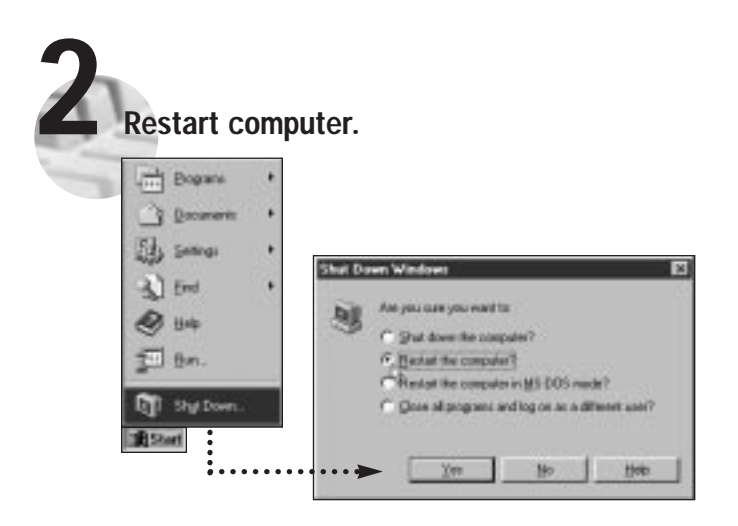

**(Continued)**

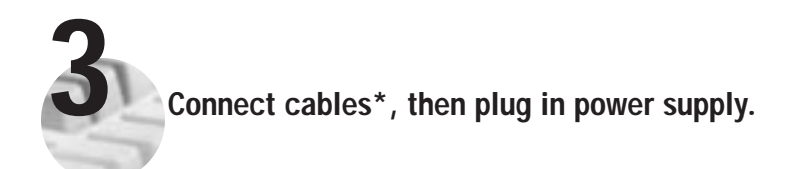

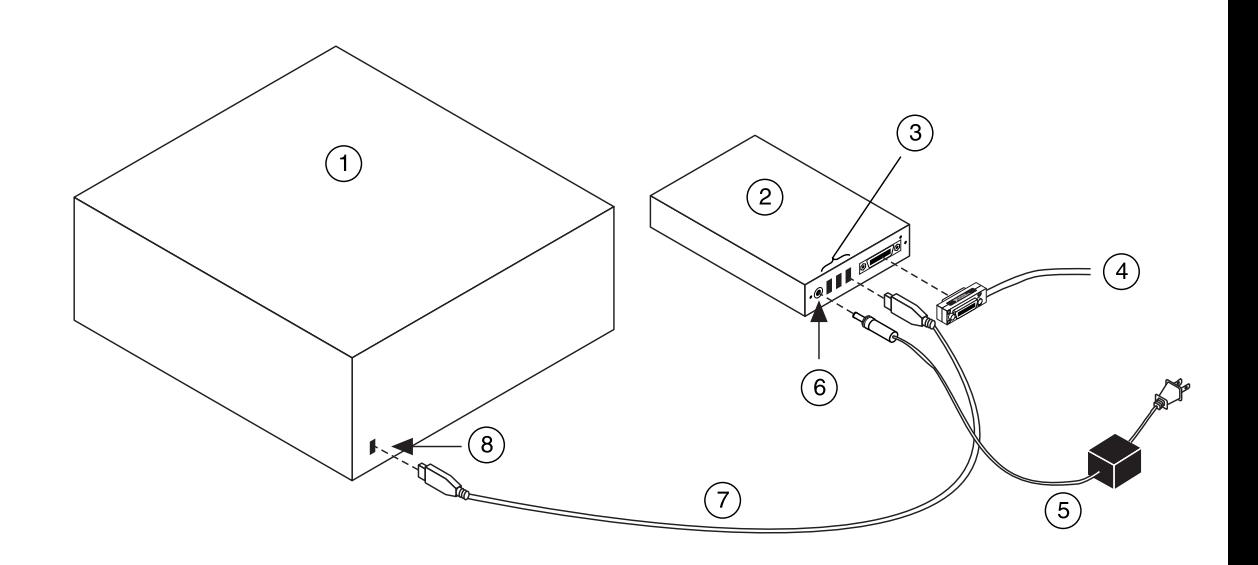

**\* For Help** installing your hardware, refer to the GPIB Hardware Guide (available on the CD through View Documentation).

## **Key**

- **1** PC
- **2** GPIB-1394
- **3** 1394 Connectors
- **4** GPIB Cable
- **5** DC Power Supply
- **6** DC Power Connector
- **7** 1394 Cable
- **8** 1394 Connector

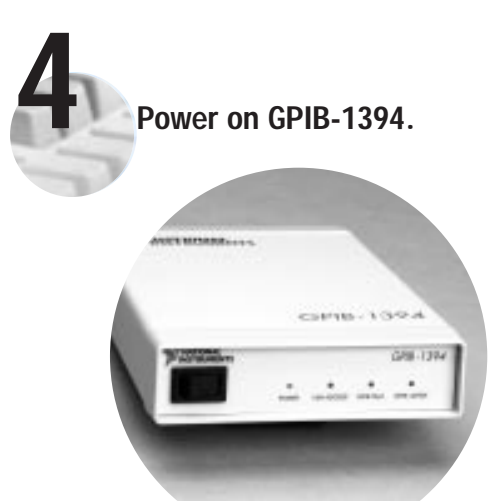

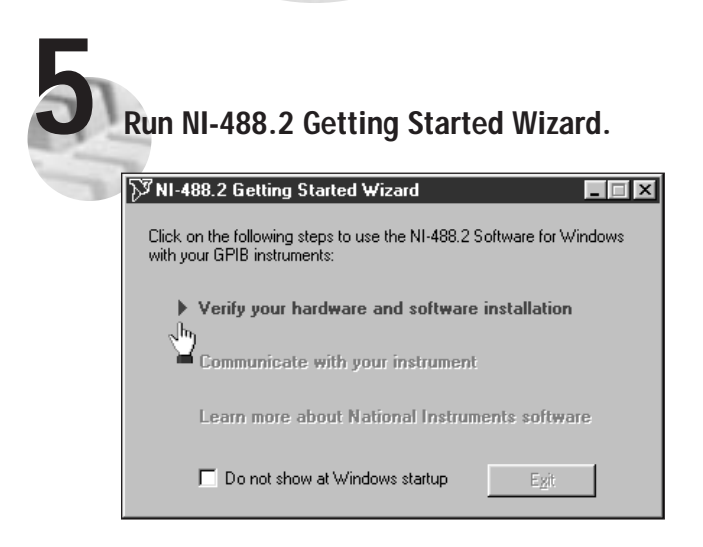

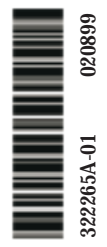

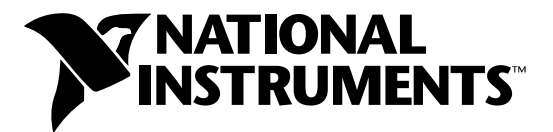

## www.natinst.com/support/

## support@natinst.com

Tel: (512) 795-8248 • Fax: (512) 683-5678 Fax-on demand: (512) 418-1111 • ftp.natinst.com